.

*Merchandise Group Technical Questionnaire*

#### **Qualification Process Steps** My Qualifications Select New Merchandise Group 1 Showing Result 1 - 50 of 75  $2 \rightarrow$ MERCHANDISE GROUP CODE **MERCHANDISE GROUP TITLE CLASSIFIED ON ASSESSMENT STATUS** 37 FZAU11\_IT Painting materials and equipment - ITALY 24/09/2019 10:23:23 **Request Sent** 22  $LCCC12$ <sub>\_IT</sub> 38 Civil works for electric plants - ITAI 18/02/2020 10:19:35 **Request Sent** 39 LCCC20 ES Demolition works for large plants - SPAIN 27/11/2019 11:51:24 **Request Sent** LCCC20 IT 40 Demolition works for large plants - ITALY 26/11/2019 14:30:43 **Evaluation in progress** 41 LCCC20\_RU Demolition works for large plants - RUSSIA 27/11/2019 11:49:23 **Request Sent** 42 LCCC21 AR 18/02/2020 19:09:53 **Request Sent** Civil works equipment for wind power generation - ARGENTINA LCCC21\_BR 18/02/2020 19:09:53 **Request Sent** 43 Civil works equipment for wind power generation - BRAZIL

The technical completion process shown in these slides **IS NOT GENERIC**, when completing technical questionnaires from other MGs, the information requested may change

The supplier can click on "Select New Merchandise Group" to add further categories.  $\bullet$ 

enei

The selected categories are displayed in a list

> The supplier must complete the technical questionnaire associated to each category by clicking either on the category name or on the completion Status icon.  $\bullet$

#### Merchandise Group *Technical questionnaire*

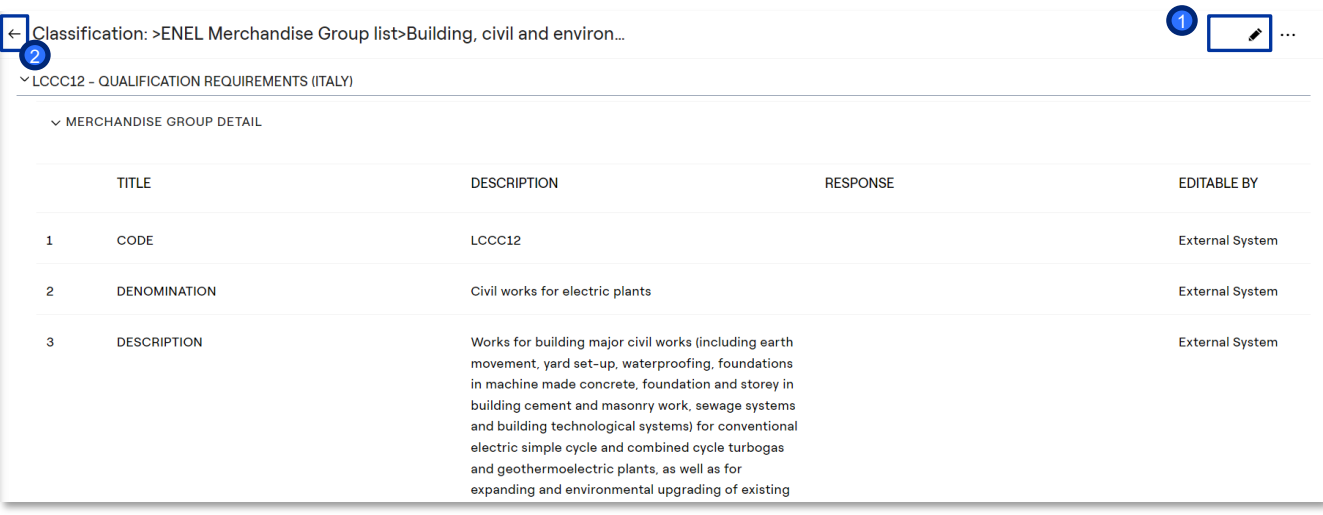

ener

- $\overline{1}$  The supplier can complete the technical questionnaire of the selected Merchandise group by clicking on "EDIT".
- 2 Alternatively, the supplier can return to the list of selected Merchandise groups.

*Merchandise Group Technical questionnaire*

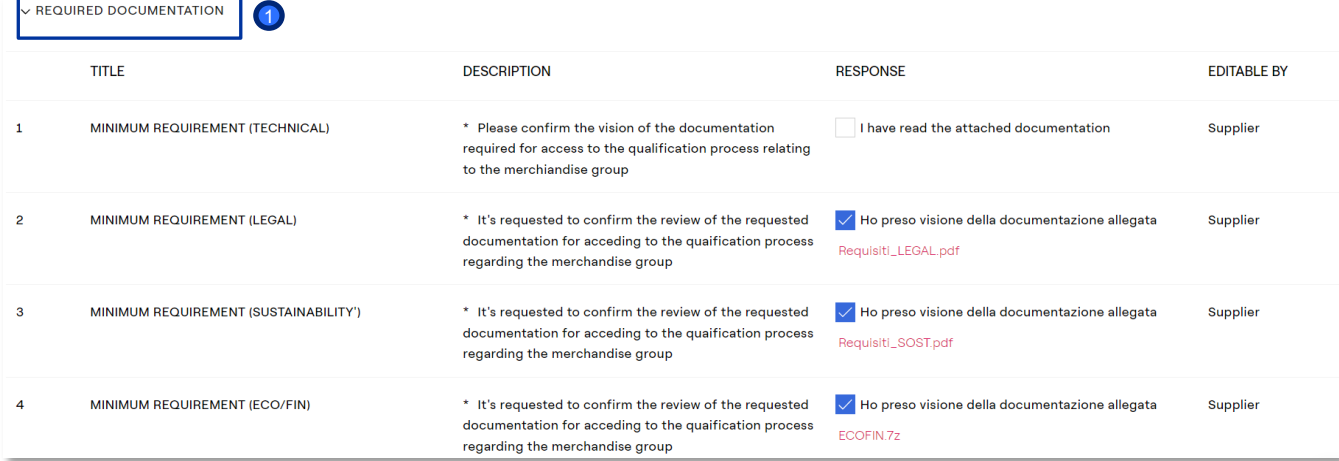

**1** The qualification requirements documentation will appear. The documentation must be visualized by the supplier that can click on the attached document and then, place a flag to confirm the view of the documentation.

enei

#### *Merchandise Group Technical questionnaire*

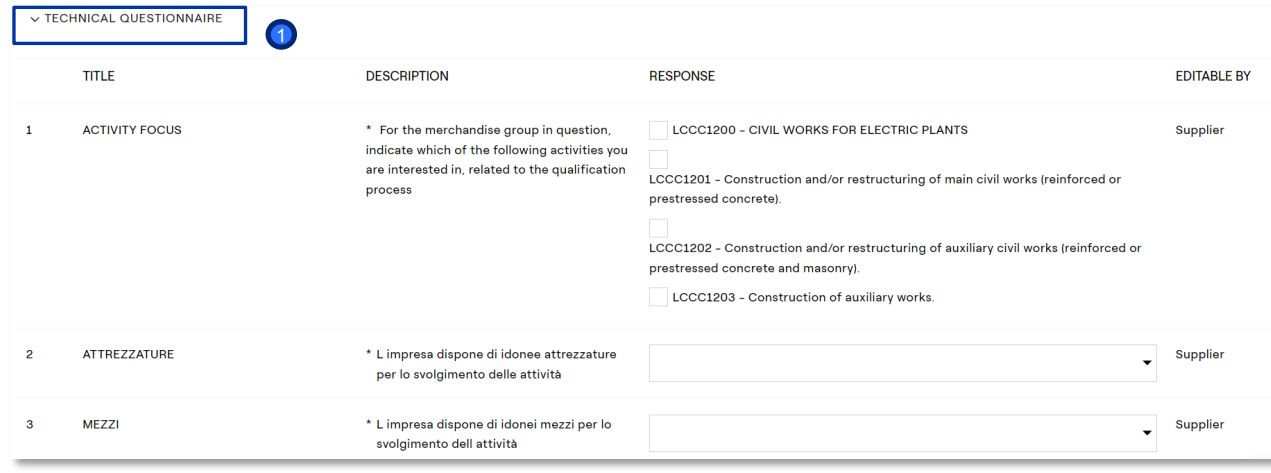

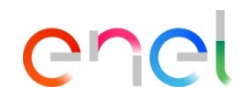

The technical questionnaire continues with:

> **D** TECHNICAL QUESTIONNAIRE specific questions related to the Merchandise Group selected.

#### *Merchandise Group Technical questionnaire*

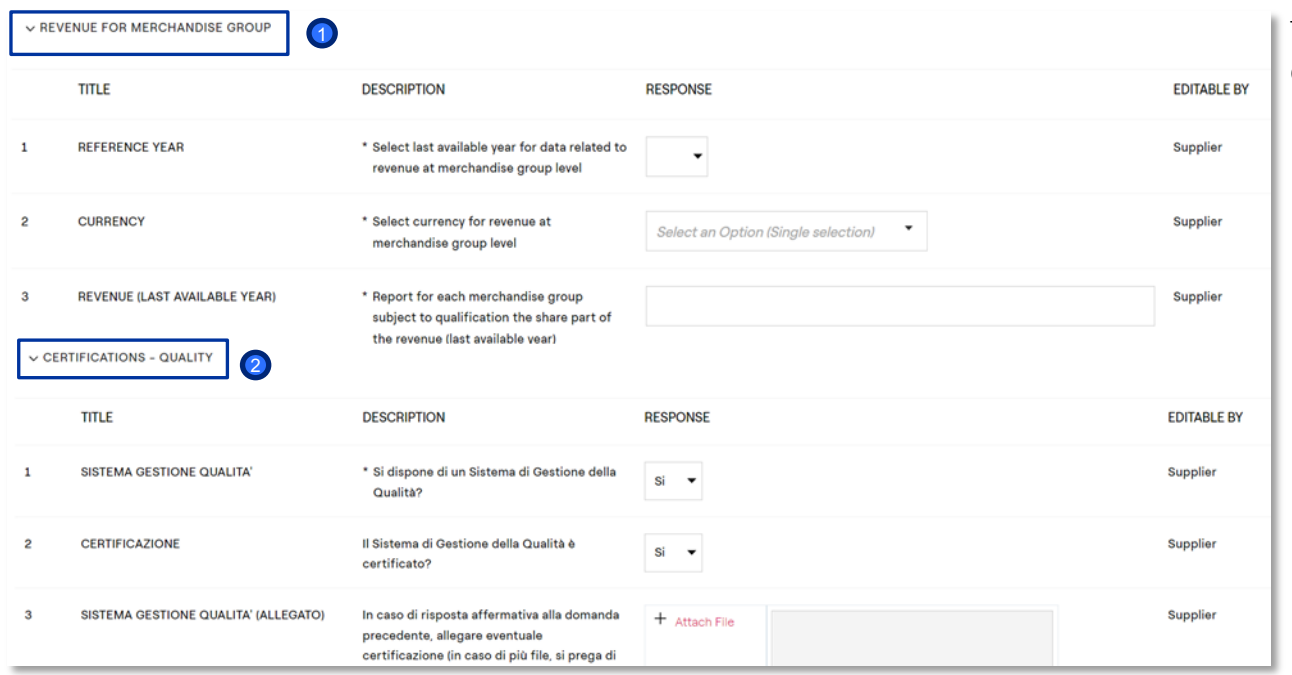

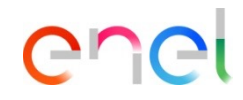

The technical questionnaire continues with:

- **D** REVENUE FOR MERCHANDISE GROUP - specific questions related to the Merchandise Group selected.
- 2 QUALITY CERTIFICATIONS specific questions about the Supplier. To be completed only once. In case the Supplier qualifies on more Merchandise groups this section will already be prefilled.

#### *Merchandise Group Technical questionnaire*

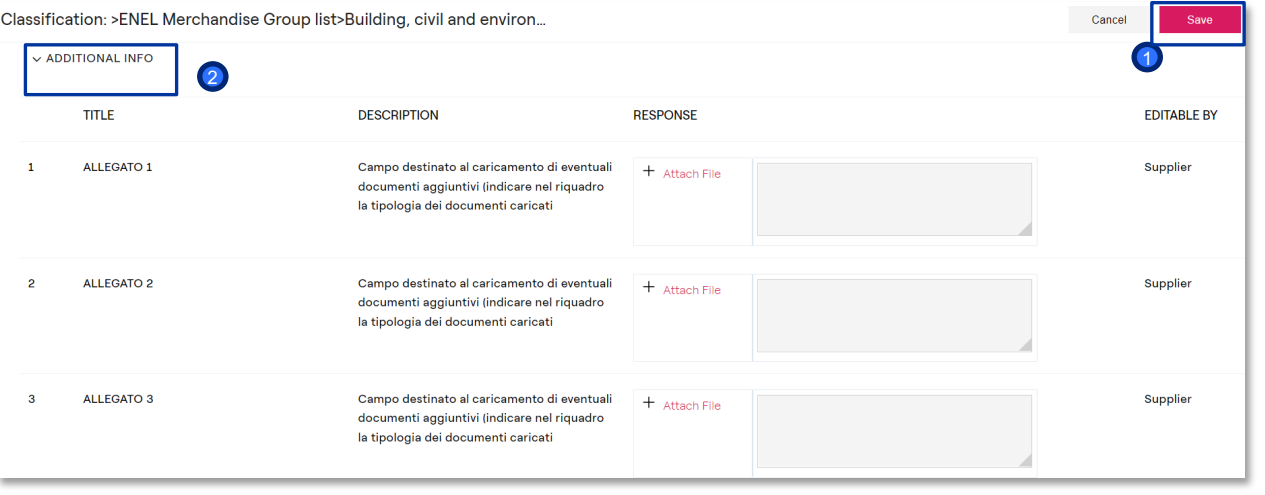

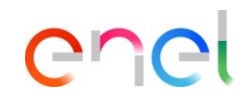

The technical questionnaire continues with:

- **D** ADITIONAL INFO- specific Attach fields to include additional information.
- 2 Click on Save once completed all the information request fields.

#### *Merchandise Group Technical questionnaire*

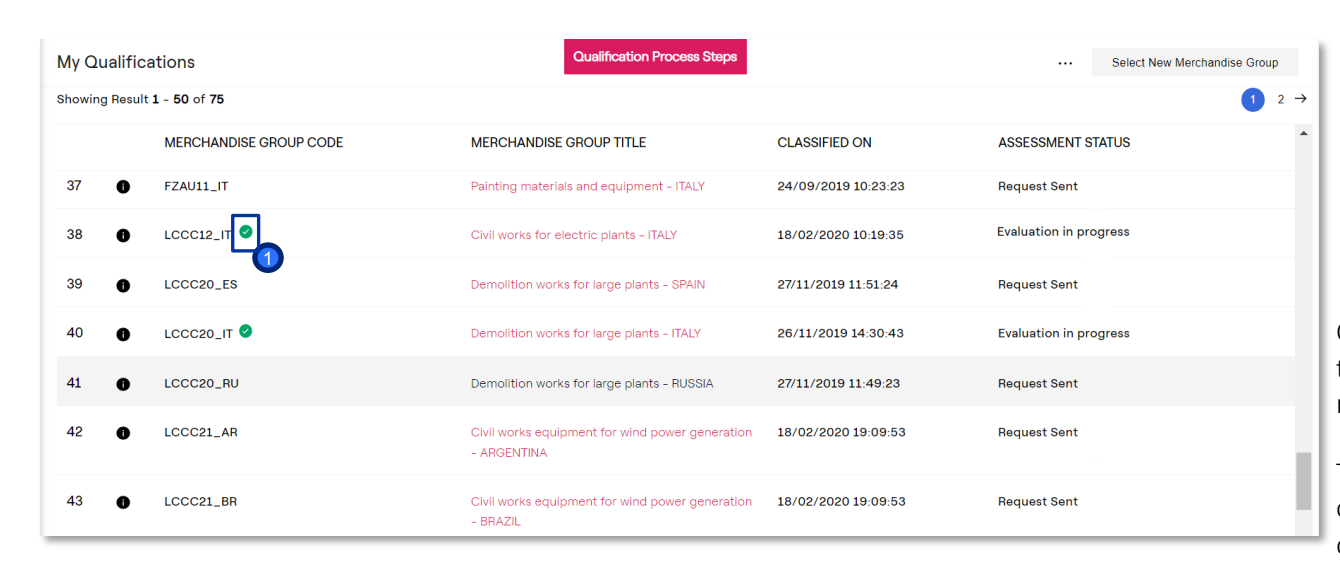

Once completed the technical questionnaire the Completion Status Icon will change color .  $\bullet$ 

er

Once saved, all the responses to the technical questionnaire, can not be modified.

The supplier can continue with the compilation of the other technical questionnaires.

And wait for an answer from Qualifier/Coordinators.